# Welcome to the Florida Courts E-Filing Portal

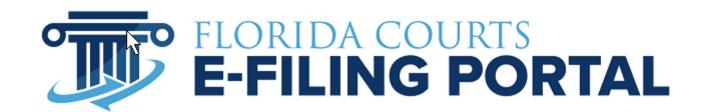

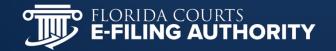

## Ways to Submit to the Portal

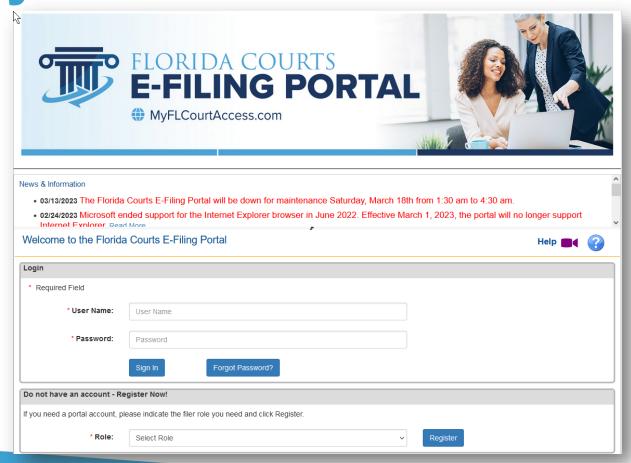

## Single Session Filing

- Open a browser and go to www.myflcourtaccess.com
- Register with the Portal to receive your username
- Sign into the Portal with your username & password
- Select the jurisdiction filing to
- Follow the prompts

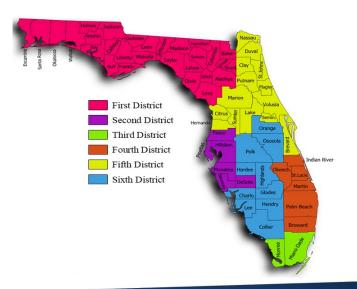

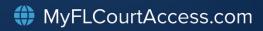

### **Use a Third-Party Vendor**

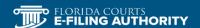

E-Filing Authority V

**Upcoming Meetings** 

Certified Vendors

How To ∨

DIY Florida

**BEGIN E-FILING** 

#### CERTIFIED VENDORS

The companies linked below have been certified by the Florida Courts E-Filing Authority to offer batch filing in a variety of case types. Please contact the company directly for information on batch filing.

Florida Certified Third Party Vendors (1-25-2023)

#### CERTIFIED VENDOR RESOURCES

- Certified Third Parties
- . Batch Filing Information

#### CERTIFIED THIRD PARTY VENDORS

- 360Legal
- ABC Legal
- ARMGuard
- AZEEL
- DreamBuilt
- eFileMadeEasy
- InfoTrack
- Kahane and Associates

- Legal Toolset
- Morgan & Morgan, P.A.
- PaperTracker
- Provana
- ProVest LLC
- RA
- Strategic Technology Group
- <u>TurboCourt Self Represented Litigants</u>
- US Legal Pro

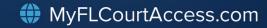

# Why PDF/A?

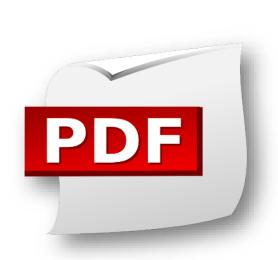

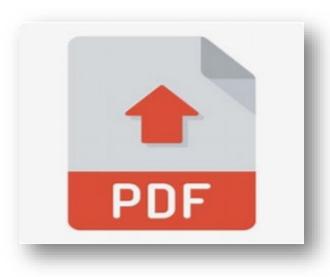

### Why is PDF/A Important?

- ✓ PDFs are Universal viewable on any device, PC or a MAC
- ✓ Trusted Security file format cannot be altered without leaving an electronic footprint
- ✓ Achiveability and Long-Term Preservation
- ✓ Searchability for terms, words and symbols
- ✓ Quick and Easy to Create with Decreased File Size
- ✓ Document is self-contained everything it needs to be viewed is stored with the document so it is viewable on any media
- ✓ Required format for the Portal approved by the FCTC

# Portal's PDF/A Education Responsibility

- To check each document submitted for PDF/A format compliance
- To provide feedback to the filer if the document(s) is not in a proper PDF/A format
- To provide a link to an online video explaining how to create a PF/A document
- To provide a FAQ document on PDF/A in the News & Information section

#### **Documents Tab in Filing Path**

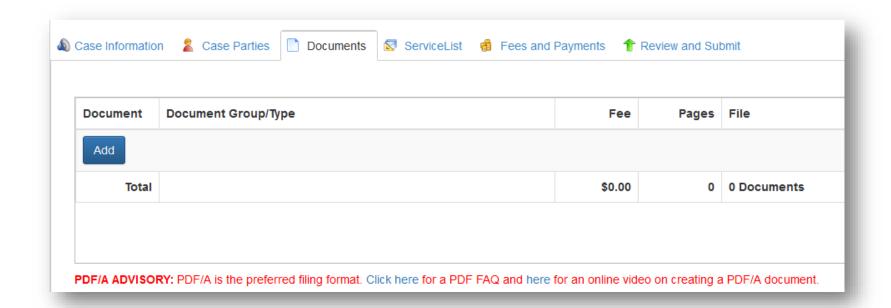

#### Portal's PDF/A Filing Responsibility

- To continue to accept Word, PDF and PDF/A document formats;
- To not pass digital signatures and digital notarizations which require an encryption key;
- Documents filed in an approved PDF/A format will be provided to the clerk as originally submitted;
- Documents filed in Word will be converted to an approved PDF/A format;
- Documents filed in other searchable PDF formats will be converted to an approved PDF/A format;
- Scanned documents will be rasterized (bitmap image) as an approved PDF/A format – not searchable

#### **Creating a PDF/A Document**

- The ultimate goal for all Portal documents is a "text born PDF/A"
- Computer generate your document
- Use approved signature format on your document
  s/JOE LAWYER or a jpeg/bitmap image
- Use Word provided "Save As PDF" option within the File menu
- Use Word provided Acrobat ribbon to convert source file directly to a PDF/A with a click of a button

#### **Creating a PDF/A Document**

- Do not use funky fonts most frequent error
- Preferred fonts that are directly integrated into a PDF/A structure:
  - Times (v3) (in regular, italic, bold, and bold italic)
  - Courier (in regular, oblique, bold and bold oblique)
  - Helvetica (v3) (in regular, oblique, bold and bold oblique)
  - Symbol

#### **Electronic Signature**

- How do you make an electronic signature:
  - Type: Type your signature into the document using a PDF/A accepted font;
  - Draw: Draw your signature in your own handwriting;
  - Image: Sign a page, scan the image, create a jpeg or bitmap file of your handwritten signature.
- Use electronic signature software
- www.quicksprout.com has a list of the best electronic signature software

#### **How Not to Create a PDF/A**

- Scanning Creates a picture of the document without regard for any code, text or concern for contents
- Scan/OCR "OCR" stands for Optical Character Recognition and is not acceptable. Still simply a picture with OCR software making a "guess" as to what the text is. 80% chance of producing an accurate PDF/A.
- Using a digital signature that requires a public key encryption and authentication

#### **Take Away**

- Computer generate do not print, sign & scan
- File Save As PDF PDF/A
- Use an approved method of signature
- If you must scan, use a Notice of Filing with the scanned document attached as an exhibit
- 58 Counties now receive and store PDF/A from the portal
- If at any point paper is involved, you have failed to meet the Portal standards

#### **Cyber Security and the Portal**

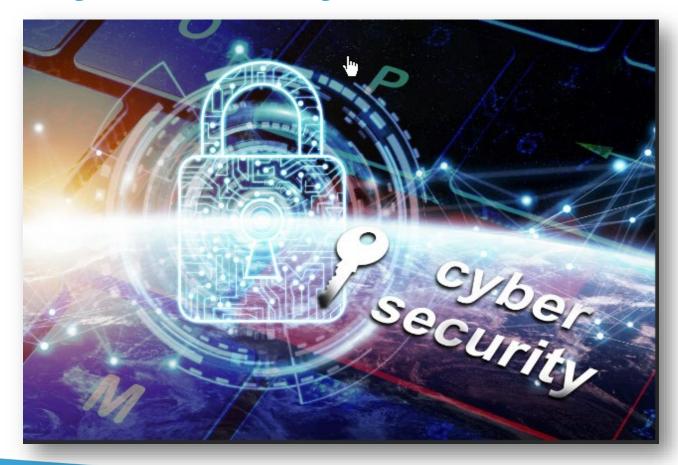

#### How We Keep the Portal Secure

- Cybersecurity is 24/7/365
- Employee Background Checks
- Industry Standard Firewall
- Systems Updated and Patched Regularly
- Security and SOC Audits
- Penetration Testing

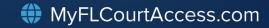

#### **How We Keep the Portal Secure**

- Hypertext Transfer Protocol Secure (HTTPS)
- Submissions are Virus Scanned
- Uses reCAPTCHA
- Password Length and Complexity
- Does Not Store Credit Card/Account Numbers
- All Portal Activity is Logged

#### **How Can You Help With Security**

- Security Best Practices
  - Don't Share Password or Login Information
    - Use a complex password
    - Don't Use Common Words
    - Use a Passphrase
  - Don't Share Security Questions
  - Don't Open Suspicious Looking Emails
  - Don't Use Unknown USB Drives

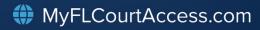

#### **How Can You Help With Security**

- Security Best Practices
  - Keep Virus Software Updated
  - Use A Secure Internet Access (WiFi)
  - Lock Your Computer When Unattended
    - PC: Window + L
    - MAC: Command + Control + Q
  - Update Browsers To Latest Version
    - Note: As of February 2023 Microsoft no longer supports
      I.E. and it will be removed from Windows. In conjunction, the Portal will no longer support I.E.

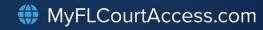

#### What's New and What's to come??

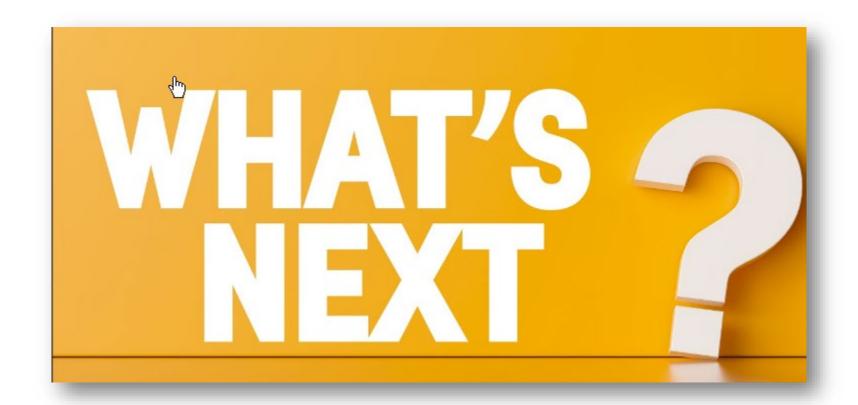

### New Functionality as of January, 2023

- Added the newly created 6<sup>th</sup> District Court of Appeal to the Portal
- Updated the E-Filing Map
- Converted Florida Supreme Court and 1<sup>st</sup> District Court of Appeal to a new Case Management System, C-Track
- Added the Injunction Filing Path for Clerk to send Injunction documents to Law Enforcement
- Created the Statewide Non-Confidential Circuit Civil Filing Access Queue

#### **Release 2023.01 in April 2023**

- Single session rewrite for the filer's interface will begin in 2023.01 and conclude in 2023.02, October 2023
- Add county civil, non confidential case initiation submissions to Filings Access Review Queue
- E-notification of subsequent case activity on filer specified circuit & county civil cases
- Include a link to be removed from the E-service list in the Notification of Electronic Filing (NEF) for all recipients

### **Questions**

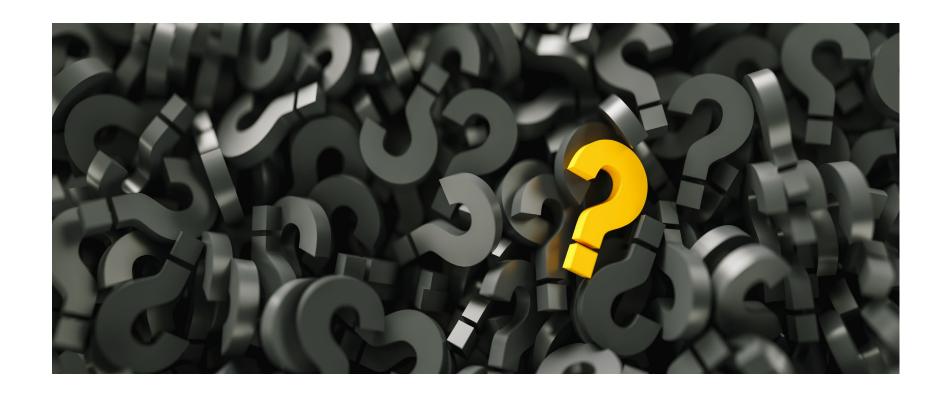